## Accessing IXL From Home Through <alDstate Drift.

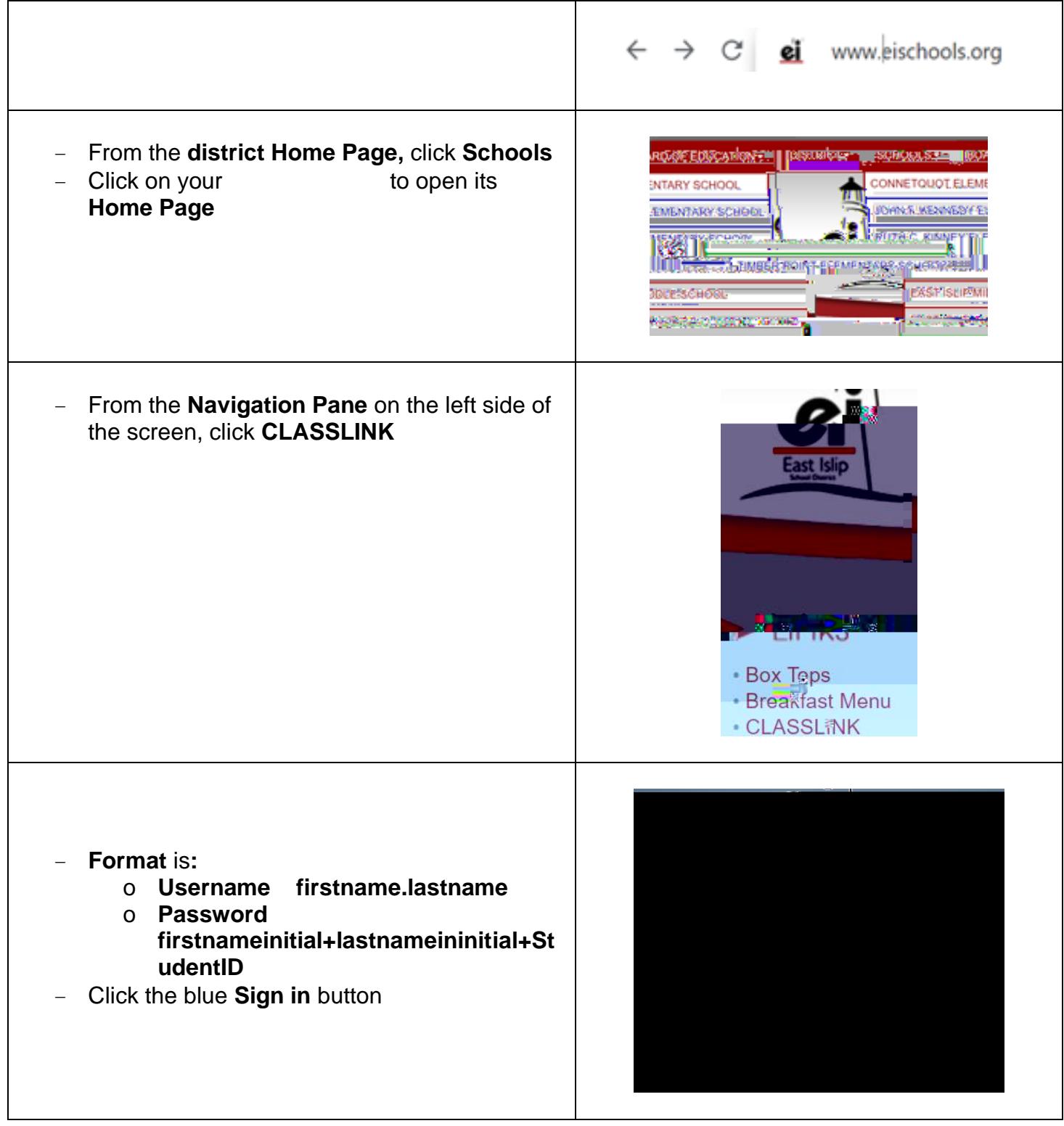

- − From the Classlink dashboard, click the icon for IXL
- − Your child should be logged into IXL through Classlink.

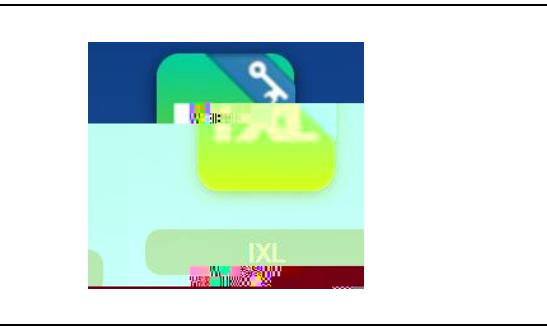